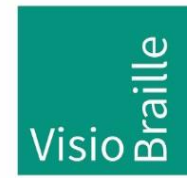

mit anderen Augen sehen...

Hilfsmittel für Sehgeschädigte - Entwicklung - Produktion - Vertrieb

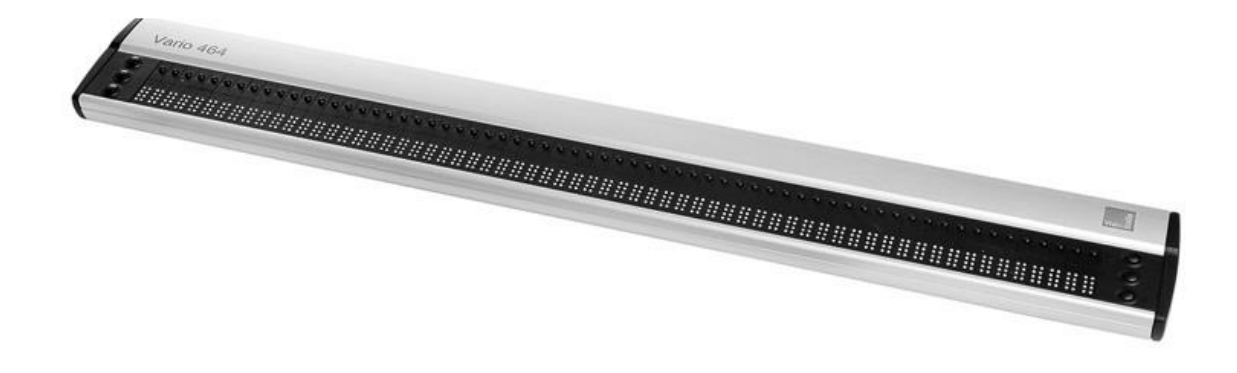

# Vario 464

# Bedienungsanleitung

Handbuchversion 1.4 Deutsch 12/2023

### VisioBraille – mit anderen Augen sehen

Wir führen die Produkte der BAUM Retec AG weiter!

Die Fa. VisioBraille GmbH ist überzeugt von den Bildschirmlesegeräten der VISIO-Familie, den VARIO-Braillezeilen und Poet Vorlesegeräten!

Bestärkt durch die überwältigenden positiven Reaktionen der Kunden und Distributoren hat VisioBraille beschlossen, die Produkte der ehemaligen Fa. BAUM Retec AG weiter zu produzieren und auch den Service sicher zu stellen.

Auf dieser Basis werden den Nutzerinnen und Nutzer zukünftig auch neuentwickelte Geräte zur Verfügung stehen.

Mit diesen innovativen Hilfsmitteln wollen wir die Einschränkungen blinder und sehbehinderter Menschen bestmöglich ausgleichen, Ihre Unabhängigkeit stärken und Hilfestellung geben, auf dem Weg in einen selbständig gestalteten Alltag.

Dieses Ziel wird erreicht, durch unser hohes Engagement in der Entwicklung hochwertiger Produkte, durch langjährige Erfahrung in diesem Bereich, durch exzellentes Know-how und bewährte Kompetenz unter Zuhilfenahme modernster Technologien, die die Lebensqualität unserer Kunden deutlich spürbar verbessern.

Ergonomie, Design und Qualität der in Deutschland entwickelten und produzierten Produkte erfüllen höchste Ansprüche.

Sowohl im privaten Bereich, als auch in Ausbildung und Beruf können Sie durch die Verwendung unserer hochwertigen Produkte Barrieren abbauen, und Ihren Erfolg weiter vorantreiben.

# Inhalt

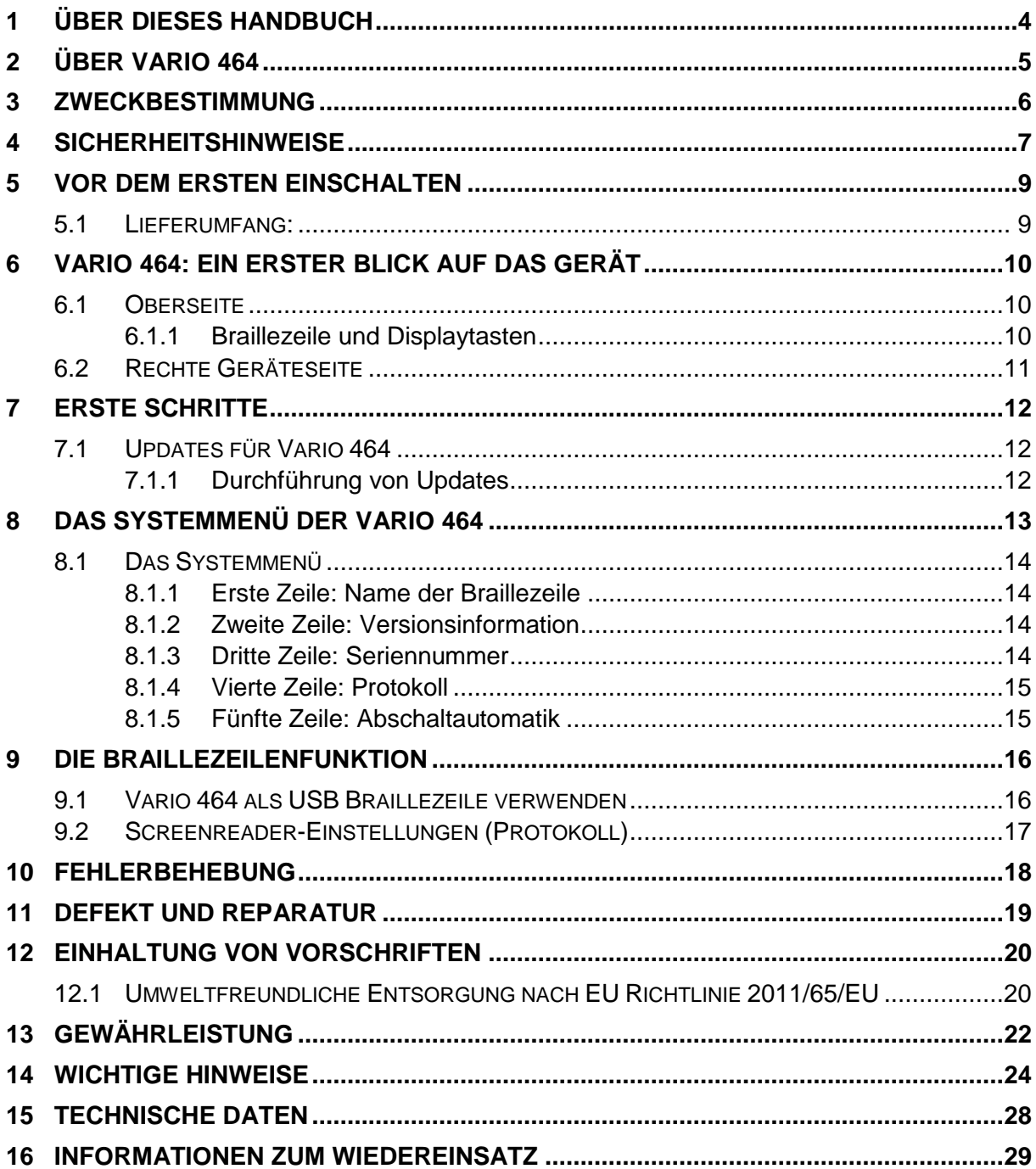

# <span id="page-3-0"></span>1 Über dieses Handbuch

Herzlichen Glückwunsch! Sie sind jetzt stolzer Besitzer einer neuen Vario 464 Braillezeile und zweifellos möchten Sie nun schnell den Umgang mit dem Gerät lernen. Der Zweck dieses Handbuches ist es, Sie in die wesentlichen Funktionen einzuführen. Dieses Handbuch wendet sich an alle Anwender der Vario 464. Das Gerät wird einsatzbereit ausgeliefert und kann von Ihnen durch einfaches Anschließen an einen Computer in Betrieb genommen werden. In diesem Handbuch finden Sie alle Hinweise, die Sie zur Bedienung des Gerätes benötigen.

Dieses Handbuch ist Bestandteil des Gerätes. Lesen Sie es aufmerksam durch, es enthält wichtige Hinweise zur Bedienung und Sicherheit. Bewahren Sie das Handbuch immer griffbereit in der Nähe des Gerätes auf. Sollten Sie Ihre Braillezeile einmal veräußern, geben Sie es unbedingt zusammen mit der Zeile an den nächsten Besitzer weiter.

**Copyright** © 2023 VisioBraille GmbH, Ossmaritzer-Straße 4c, 07745 Jena, Deutschland. Alle Rechte vorbehalten. Diese Anleitung darf nicht, auch nicht auszugsweise, ohne vorherige schriftliche Genehmigung seitens der VisioBraille GmbH vervielfältigt oder in beliebiger Form bzw. mit beliebigen Mitteln weitergegeben, oder in einer Datenbank oder einem Suchsystem gespeichert werden.

Es wurden alle Anstrengungen unternommen, um sicherzustellen, dass die in dieser Anleitung enthaltenen Informationen zum Zeitpunkt der Herausgabe korrekt sind. Weder die VisioBraille GmbH noch ihre Vertreter haften für Fehler oder Auslassungen. Es wird keine Haftung für Schäden aus dem Gebrauch der hierin enthaltenen Informationen übernommen.

#### **Lizenzen und Markenzeichen**

Alle Lizenzen und Markenzeichen sind Eigentum ihrer jeweiligen Rechteinhaber.

# <span id="page-4-0"></span>2 Über Vario 464

Vario 464 ist die neue Braillezeile von VisioBraille. Sie hat 40 Brailleelemente mit Cursorroutingtasten und 6 Displaytasten zur Navigation und Steuerung des Screenreaders. Sie wird über ihren USB Anschluss mit USB Typ C mit einem Computer verbunden. Da der USB C Stecker rotationssymmetrisch ist, entfällt das lästige Ausprobieren, wo am Stecker oben und unten ist. Die Stromversorgung erfolgt ebenfalls über diese Buchse. Der Stromverbrauch der Vario 464 ist so gering, dass sie keinen Akku benötigt. Da die Vario 464 eine HID Braillezeile ist und von angeschlossenen Geräten automatisch als Eingebegerät erkannt wird, muss man nichts an der Braillezeile oder dem verbundenen Gerät einstellen.

# <span id="page-5-0"></span>3 Zweckbestimmung

Nach der EU-Verordnung 2017/745 (MDR) handelt es sich beim vorliegenden Produkt um ein Medizinprodukt der Klasse I.

Dieses Medizinprodukt dient zur Kompensierung der Behinderung stark sehbehinderter oder blinder Menschen.

Für dieses Medizinprodukt gilt ab dem 26.05.2021 das Medizinprodukterecht-Durchführungsgesetz (MPDG).

Die Medizinprodukte-Betreiberverordnung (MPBetreibV) ist einzuhalten.

Dieses Produkt darf nur in Wohn- und Gewerbegebieten verwendet werden.

In medizinischen Einrichtungen darf dieses Produkt nur in Büroräumen verwendet werden.

Die erwartete Lebensdauer des Medizinprodukts beträgt 7 Jahre.

Um die erwartete Lebensdauer des Produkts zu erreichen, wird eine komplette fachmännische Reinigung durch den technischen Service von VisioBraille GmbH in Abständen von maximal 2 Jahren empfohlen. Dieser Service ist kostenpflichtig.

### <span id="page-6-0"></span>4 Sicherheitshinweise

Dieses Benutzerhandbuch ist vor einer Inbetriebnahme des Medizinprodukts aufmerksam zu lesen.

Das Medizinprodukt darf vom Betreiber nur in Betrieb genommen werden, wenn

- dieses Medizinprodukt von VisioBraille GmbH oder einer autorisierten Person am Betriebsort einer Funktionsprüfung unterzogen wurde, und
- der Anwender anhand der Gebrauchsanweisung und sicherheitsbezogener Informationen von VisioBraille GmbH oder einer autorisierten Person eingewiesen wurde.

Die Inbetriebnahme des Produkts darf nur durch eingewiesene Personen erfolgen.

Der Nachweis der Einweisung ist vom Betreiber zu führen.

Das Gerät darf nur in Betrieb genommen werden, wenn keine Schäden am Gerät oder den Zuleitungen erkennbar sind und keine Funktionsstörungen zu erwarten sind.

Das Medizinprodukt darf nur mit den dafür vorgesehenen Originalteilen und den von VisioBraille vorgesehenen Kombinationsprodukten verwendet werden. Ist eine Kombination mit Produkten anderer Hersteller erforderlich, so müssen diese die gültigen gesetzlichen Bestimmungen einhalten.

#### **WARNUNG**

Betreiben Sie dieses Gerät nur in trockener Umgebung. Das Gerät darf keinesfalls nass werden, da sonst Gesundheitsgefahr durch elektrische Schläge droht.

- Öffnen Sie das Gerät nicht (Hochspannung).
- Stecken Sie keine Gegenstände in die Braillemodulkanäle.
- Reinigen Sie die Braillemodule niemals selbst.

#### **VORSICHT**

- Setzen Sie das Gerät nie der direkten Sonneneinstrahlung oder Feuchtigkeit (Regen) aus.
- Halten Sie das Gerät von Wärmequellen, wie z.B. Elektroheizgeräten, fern.
- Schützen Sie das Gerät vor Staub.
- Die Umgebungstemperatur soll zwischen -10C und +50C betragen und die Luftfeuchtigkeit zwischen 30% und 80% liegen.
- Meiden Sie Orte, an denen es zu raschen oder extremen Änderungen der Temperatur oder Luftfeuchtigkeit kommen kann.
- Verwenden Sie das Gerät nicht in der Nähe von Flüssigkeiten oder ätzenden Chemikalien.
- Stellen Sie keine schweren Gegenstände auf das Gerät. Setzen Sie das Gerät keinem starken Druck aus, und lassen Sie keine Gegenstände auf das Gerät fallen. Dadurch könnte das Gerät beschädigt werden oder nicht mehr einwandfrei funktionieren.
- Stellen Sie das Gerät nicht in der Nähe von Objekten auf, die starke magnetische oder elektromagnetische Felder erzeugen (z.B. Lautsprecher einer Stereoanlage).

#### **Allgemeine Vorsichtsmaßnahmen**

Die Bauweise unserer Produkte gewährleistet ein Optimum an Sicherheit und verringert die gesundheitliche Belastung durch Überanstrengung. Dennoch können Sie durch Einhaltung einiger Vorsichtsmaßnahmen dazu beitragen, gesundheitliche Beeinträchtigungen oder Schäden am Produkt zu vermeiden.

Stellen Sie das Gerät so auf, dass eine angenehme Haltung und die Sicherheit gewährleistet sind.

Stellen Sie das Gerät auf einer ebenen Fläche und in komfortabler Höhe und Entfernung auf.

Stellen Sie das Gerät so auf, dass es sich beim Arbeiten direkt vor Ihnen befindet und achten Sie darauf, dass für die Bedienung der Peripheriegeräte genügend Platz vorhanden ist.

Zur Vermeidung von Überlastungserscheinungen an Ihren Händen und Handgelenken durch längere Verwendung der Bedienelemente und Lesen der Braillezeile werden längere Pausen und Entspannungsübungen empfohlen. Im Fachhandel finden Sie dazu Literatur zur ergonomischen Einrichtung eines Arbeitsplatzes und zur Körperhaltung, mit denen sich die Überanstrengungen reduzieren lassen.

Wird ein Mobiltelefon verwendet, ist ein Mindestabstand von 30 cm zwischen Medizinprodukt und Mobiltelefon einzuhalten.

#### **Reinigung**

Vermeiden Sie Schmutz an den Händen und Fingern. Die Oberfläche der Braillezeile – jedoch nicht die Braillemodule – kann mit einem weichen, leicht feuchten Tuch gereinigt werden. Verwenden Sie niemals scharfe Reiniger oder Seife.

#### **Verpackung und Transport**

Zur Vermeidung von Schäden entfernen Sie alle Leitungen vom Produkt, bevor Sie es transportieren. Zum Transport mobiler Geräte ist die Gerätetasche zu benutzen.

Zum Verschicken des Produkts ist die Originalverpackung zu verwenden.

# <span id="page-8-0"></span>5 Vor dem ersten Einschalten

Bitte lesen Sie die Sicherheitshinweise und überprüfen Sie den Lieferumfang auf Richtigkeit.

### <span id="page-8-1"></span>5.1 Lieferumfang:

- **1 Vario 464 Braillezeile**
- **1 USB C Kabel**
- **1 Bedienungsanleitung**

### <span id="page-9-0"></span>6 Vario 464: Ein erster Blick auf das Gerät

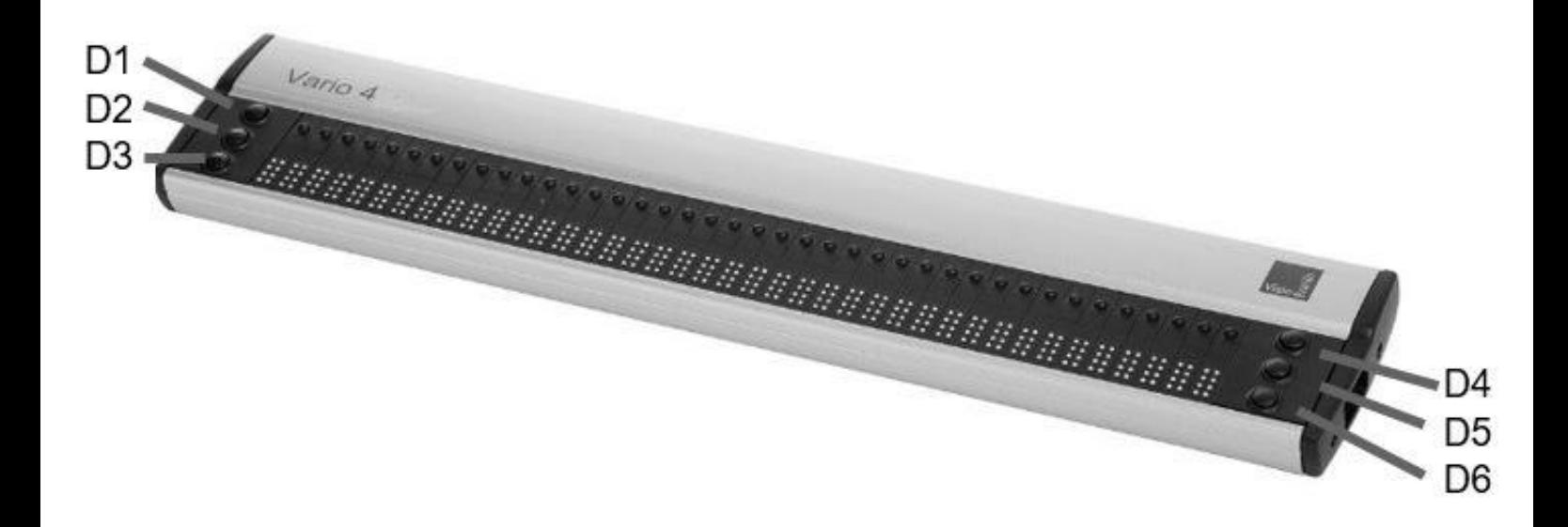

### <span id="page-9-1"></span>6.1 Oberseite

Auf der Oberseite der Vario 464 befinden sich 40 Brailleelemente mit je einer Cursorroutingtaste und jeweils 3 Displaytasten an den beiden Enden der Braillezeile.

### <span id="page-9-2"></span>6.1.1 Braillezeile und Displaytasten

Die Displaytasten werden mit D1, D2, D3 (links) und D4, D5 und D6 (rechts) bezeichnet. Stellen Sie sich die 6 Tasten als die 6 Punkte eines Braillezeichens vor, das in eine linke Hälfte mit den Tasten D1, 2, 3 und in eine rechte Hälfte mit den Tasten D4, 5, und 6 geteilt ist. Die Tasten werden eingesetzt, um die Brailledarstellung nach links, rechts, oben oder unten zu bewegen und um den Screenreader auf dem PC zu steuern.

### <span id="page-10-0"></span>6.2 Rechte Geräteseite

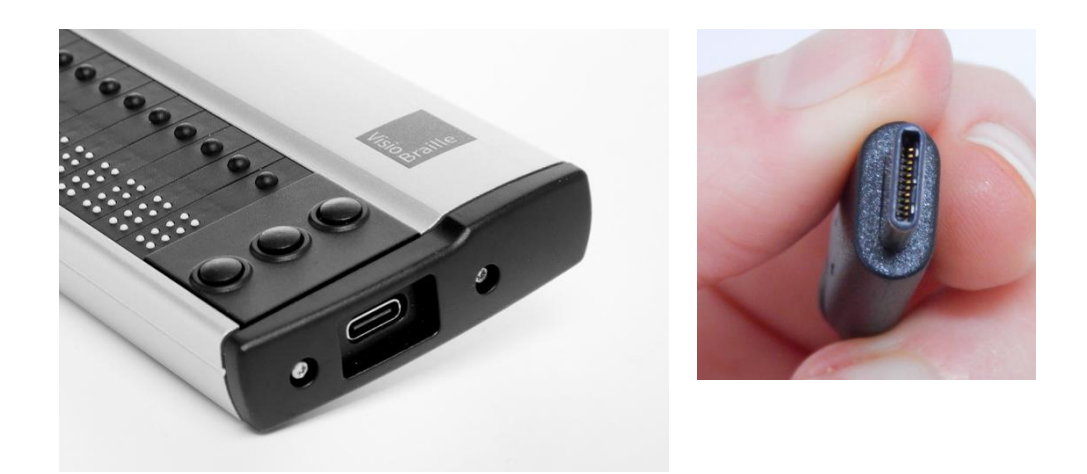

Auf der rechten Geräteseite der Vario 464 befindet sich der USB Anschluss in Form einer USB Typ C Buchse. Das Besondere an dieser Buchse ist die Symmetrie des Steckers. Es ist egal, wie herum Sie den Stecker einstecken, Sie müssen nicht mehr umständlich herausfinden, wo die Ober- und die Unterseite ist.

Über diese Buchse wird die Vario 464 mit dem mitgelieferten Kabel mit dem PC/Table/Smartphone verbunden. Das Kabel dient gleichzeitig der Stromversorgung.

Die Vario 464 verbraucht so wenig Strom, dass sie als Low Power Gerät am USB Port betrieben werden kann. Dadurch reduziert sich die Laufzeit eines batteriebetriebenen Notebooks durch Anschluss der Vario 464 nur unwesentlich.

Da die Vario 464 keinen Akku besitzt, werden Sie nie in die Verlegenheit kommen, diesen ersetzen zu müssen.

# <span id="page-11-0"></span>7 Erste Schritte

### <span id="page-11-1"></span>7.1 Updates für Vario 464

Firmwareupdates für Ihre Vario 464 werden von Zeit zu Zeit zum Download auf unseren Webseiten zur Verfügung gestellt. Bitte besuchen Sie den Bereich "Support" auf [http://www.visiobraille.de](http://www.visiobraille.de/)

### <span id="page-11-2"></span>7.1.1 Durchführung von Updates

Ein kleines Updateprogramm muss auf Ihrem Computer ausgeführt werden, welches auf der verbundenen Vario 464 automatisch die neue Firmwareversion installiert. Während des Vorgangs, der einige Minuten in Anspruch nimmt, läuft auf der Braillezeile ein Fortschrittsbalken. Nach dem Update startet die Vario 464 neu und zeigt die neue Versionsnummer der Firmware an.

### <span id="page-12-0"></span>8 Das Systemmenü der Vario 464

Unmittelbar nachdem eine Vario 464 Braillezeile über das USB-Kabel mit Strom versorgt wird, erscheint auf den Braillemodulen die erste Menüzeile des Systemmenüs. In diesem Menü werden Informationen zur Braillezeile angezeigt.

Falls erforderlich, können hier verschiedene Einstellungen verändert werden. Diese werden unmittelbar gespeichert.

Normalerweise werden Sie das Systemmenü gar nicht beachten, denn sobald Daten vom PC zur Braillezeile übertragen werden, also sobald Ihr Screenreader die Zeile anspricht, verschwindet das Systemmenü automatisch und Sie können mit der Braillezeile arbeiten.

Das Systemmenü umfasst fünf Menüzeilen, in denen der Gerätenamen, Version und die Seriennummer stehen.

Die verschiedenen Menüzeilen des Systemmenüs werden mit den Tasten **D1** (links oben) für **rückwärts** und

**D3** (links unten) für **vorwärts** erreicht.

Beim Start des Systemmenüs wird immer die erste Menüzeile angezeigt.

In den folgenden Unterkapiteln werden die verschiedenen Menüzeilen des Systemmenüs kurz beschrieben.

#### **Hinweis:**

Möchten Sie das Systemmenü öffnen, während die Vario 464 mit dem Computer verbunden ist und eine Anwendung aktiv ist?

Beenden Sie den Screenreader und verbinden das Gerät neu. Alternativ kann die Vario 464 auch mit einem USB-Ladeadapter verbunden werden.

### <span id="page-13-0"></span>8.1 Das Systemmenü

#### <span id="page-13-1"></span>8.1.1 Erste Zeile: Name der Braillezeile

Dies ist der erste Eintrag des Systemmenüs. Hier wird der Name der Braillezeile angezeigt.

Er endet mit den Varianten für 40, 64 und 80 Zeichen.

VisioBraille Vario 4xx

  $\begin{array}{cccccccccccc} \mathsf{V} & \mathsf{i} & \mathsf{s} & \mathsf{i} & \mathsf{o} & \mathsf{B} & \mathsf{r} & \mathsf{G} & \mathsf{i} & \mathsf{l} & \mathsf{l} & \mathsf{e} & \mathsf{V} & \mathsf{G} & \mathsf{r} & \mathsf{i} & \mathsf{o} & \mathsf{f} & \mathsf{f} & \mathsf{f} & \mathsf{f} & \mathsf{f} & \mathsf{f} & \mathsf{f} & \mathsf{f} & \mathsf{f} & \mathsf{f} & \mathsf{f} & \mathsf{f} & \mathsf{f} & \mathsf{f} & \mathsf$  $\begin{array}{cccccccccccc} \mathsf{V} & \mathsf{i} & \mathsf{s} & \mathsf{i} & \mathsf{o} & \mathsf{B} & \mathsf{r} & \mathsf{G} & \mathsf{i} & \mathsf{i} & \mathsf{l} & \mathsf{l} & \mathsf{e} & \mathsf{V} & \mathsf{G} & \mathsf{r} & \mathsf{i} & \mathsf{o} & \mathsf{0} & 4 & 8 & 0 \\ \bullet & \mathsf{o} & \mathsf{o} & \mathsf{o} & \mathsf{o} & \mathsf{o} & \mathsf{o} & \mathsf{o} & \mathsf{o} & \mathsf{o} & \mathsf{o} & \mathsf{o} & \mathsf{o} & \mathsf{o$ 

### <span id="page-13-2"></span>8.1.2 Zweite Zeile: Versionsinformation

Hier wird die verwendeten Firmware-Version angezeigt.

Version: xx

### <span id="page-13-3"></span>8.1.3 Dritte Zeile: Seriennummer

Hier wird die 8 bzw. 4-stellige Seriennummer der Braillezeile angezeigt.

SN: 45xxxxVV

45 = Nummernkreis für Vario 4 xxxx = Laufende Nummer (1-9999)  $VV = \text{Variance} (40, 64 \text{ oder } 80 \text{ Zeichen})$ 

#### <span id="page-14-0"></span>8.1.4 Vierte Zeile: Protokoll

Hier kann die Verwendung des Protokolls festgelegt werden.

Protokoll: braille baum

braille = Verwendet das neuere "HID-Standard-**Braille"** Protokoll. Es wird bei Apple benötigt.

baum = Verwendet das alte **Baum**-Protokoll, welches zwangsweise für JAWS benötigt wird.

#### <span id="page-14-1"></span>8.1.5 Fünfte Zeile: Abschaltautomatik

Hier stellen Sie die Zeit ein, nach der die Braillezeile sich automatisch abschaltet, wenn keine Daten mehr übertragen werden und keine Taste betätigt wurde. Zur Auswahl stehen: 5min oder 15min. Drücken Sie die Positionstaste über der gewünschten Einstellung. (Standard ist 5min).

Abschaltzeit: 5min 15min

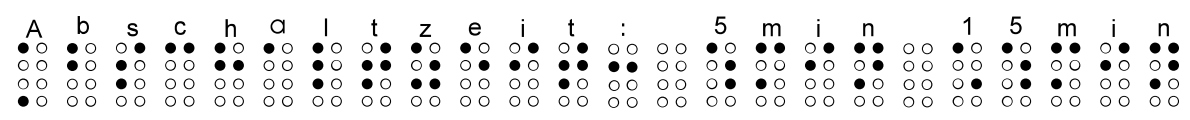

**Hinweis:** Sobald die Vario 464 mit Strom versorgt wird, werden der Gerätename und die Variante auf der Braillezeile angezeigt. Diese Meldung verschwindet nach kurzer Zeit entweder automatisch, oder wenn der verbundene Screenreader anzuzeigende Daten schickt.

# <span id="page-15-0"></span>9 Die Braillezeilenfunktion

### <span id="page-15-1"></span>9.1 Vario 464 als USB Braillezeile verwenden

Sobald die Vario 464 über das USB Kabel mit Ihrem Gerät verbunden wird, ist sie eingeschaltet und betriebsbereit.

Stecken Sie den USB Typ C Stecker des USB Kabels in die USB Buchse der Vario 464. Dabei müssen Sie nicht beachten, wo oben oder unten ist, der Stecker passt in beiden Orientierungen. Stecken Sie das andere Ende des USB Kabels in eine USB Schnittstelle Ihres Computers. Dieser erkennt die Vario 464 automatisch als HID Gerät. Sie müssen also keinen speziellen Gerätetreiber installieren.

Es kann sein, dass Sie einen zusätzlichen Treiber für den Screenreader installieren müssen, weitere Details dazu finden Sie in den Handbüchern Ihres Screenreaders.

### <span id="page-16-0"></span>9.2 Screenreader-Einstellungen (Protokoll)

Da derzeit noch nicht alle Screenreader das neuere Protokoll für HID-Braillezeilen (HID Standard for Braille Displays) unterstützen, muss das Protokolle der Vario 4 im Systemmenü entsprechend umgestellt werden.

Hier eine Aufstellung der unterstützen Protokolle und auszuwählenden Geräte in den bekannten Systemen und Screenreadern.

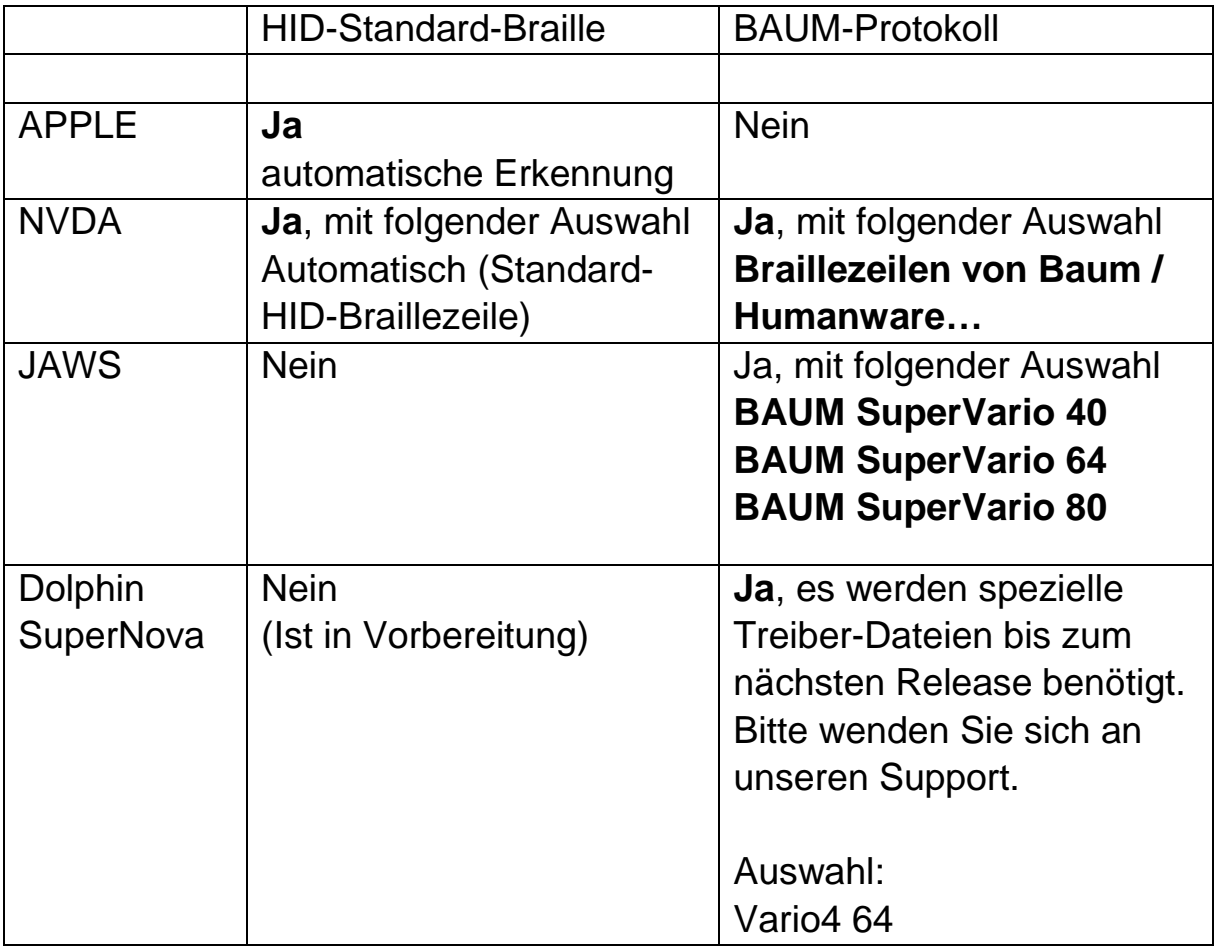

# <span id="page-17-0"></span>10 Fehlerbehebung

Nun ist es also passiert. Die Vario 464 funktioniert nicht richtig. Oft sind es lediglich kleine Ursachen, die schnell behoben sind.

#### **Das Gerät funktioniert nicht**

Bitte vergewissern Sie sich, dass das USB Kabel mit einem eingeschalteten Computer bzw. mit einem USB Adapter und einer stromführenden Steckdose verbunden ist.

Schließen Sie gegebenenfalls zur Überprüfung der USB Schnittstelle am Computer ein anderes Gerät an.

# <span id="page-18-0"></span>11 Defekt und Reparatur

Wenn es doch einmal passiert – Ihre Vario 464 ist defekt, was tun?

- Haben Sie alle Einstellungen und Anschlüsse gemäß der Bedienungsanleitung überprüft?
- Sind Sie sicher dass die Stromversorgung über das USB Kabel und die Stecker funktioniert?

Benutzen Sie ein defektes Gerät nicht! Ziehen Sie den Stecker und Trennen Sie die Stromversorgung! Bitte setzen Sie sich umgehend mit Ihrem Händler oder der VisioBraille GmbH in Verbindung.

Die Zentrale der VisioBraille GmbH erreichen Sie telefonisch unter 03641 2816-400 in Deutschland (Landesvorwahl +49). Die Kollegen werden Ihnen bei der Überprüfung des Gerätes behilflich sein und können im Falle eines Defekts die Abholung des Gerätes veranlassen. In diesem Fall bekommen Sie einen Servicekarton zugeschickt, in den Sie das Gerät verpacken können. Der Spediteur kann Ihnen dabei behilflich sein, zeigen Sie ihm gegebenenfalls diese Anleitung.

# <span id="page-19-0"></span>12 Einhaltung von Vorschriften

### <span id="page-19-1"></span>12.1 Umweltfreundliche Entsorgung nach EU Richtlinie 2011/65/EU

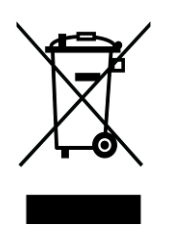

Das Symbol (durchgestrichene Mülltonne), welches auch am Gerät angebracht ist (Typenschild), weist darauf hin, dass das Gerät und sein Zubehör nach Ende der Lebensdauer nicht über den Hausmüll entsorgt werden darf. Eine Umweltgerechte Entsorgung ist vorgeschrieben.

Das Gerät enthält elektronische Bauelemente. Zur Verhinderung von Umweltrisiken und Gefährdungen durch nicht fachgerechte Entsorgung, muss die Entsorgung des Produktes sowie des Zubehörs den geltenden Richtlinien entsprechen.

Das Produkt muss bei einer Annahmestelle für das Recycling elektronischer Geräte abgegeben werden oder wenden Sie sich an Ihren Händler.

Bitte entfernen Sie aus datenschutzrechtlichen Gründen alle persönlichen Daten von dem Gerät bevor Sie es entsorgen.

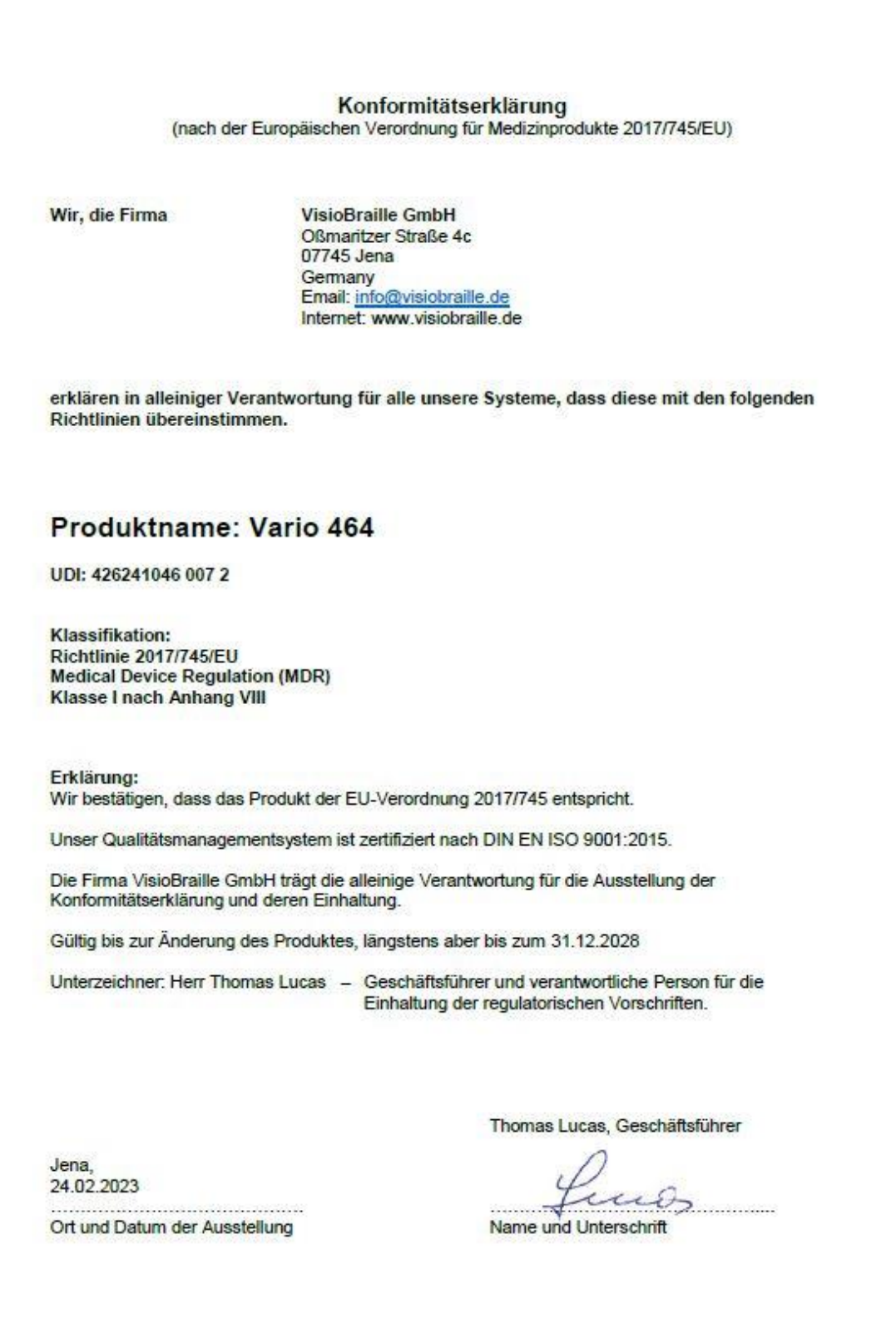

# <span id="page-21-0"></span>13 Gewährleistung

Nur gültig innerhalb Deutschlands.

Das Gerät unterliegt den gesetzlichen Garantie- und Gewährleistungsbestimmungen.

VisioBraille GmbH garantiert Ihnen, dass das Gerät bei der Auslieferung frei von Mängeln an Material- oder Verarbeitung ist.

Die Gewährleistungsfrist beginnt mit dem Datum des Übergabebeleges, bei Versandaufträgen mit dem Datum des Lieferscheins.

- Auf Neugeräte ist die Gewährleistungsfrist 24 Monate.
- Gebrauchtgeräte haben lediglich 12 Monate Gewährleistung.
- Verschleißteile (z.B. Akkus/Batterien/Braillestifte/Datenträger) haben 6 Monate Gewährleistung.
- Auf Reparaturen und Ersatzteile beträgt die Gewährleistung 12 Monate.

Selbstverschuldete Defekte und solche durch unsachgemäßen oder nicht bestimmungsgemäßen Gebrauch sind vom Gewährleistungsanspruch ausgeschlossen.

Die bei einer Reparatur oder Nachbesserung ausgetauschten Teile gehen in das Eigentum der VisioBraille GmbH über.

Das Gerät ist für Endkunden bzw. Einzelpersonen zur Verwendung zu Hause oder im Büro vorgesehen. VisioBraille GmbH behält sich das Recht vor, das Gerät zu reparieren oder durch ein ähnliches oder besseres Produkt zu ersetzen.

Eine Haftung von Seiten der VisioBraille GmbH oder ihrer Vertreter für indirekte oder Mittelbare Schäden ist in jedem Falle ausgeschlossen. Die dem ursprünglichen Anwender zustehenden Rechtsmittel beschränken sich auf den Austausch von Komponenten des Gerätes.

Die Gewährleistung gilt nur unter der Voraussetzung, dass das Gerät in dem Land, in dem es gekauft wurde, von VisioBraille GmbH oder einem von VisioBraille GmbH autorisierten Partner gewartet wurde und dass alle Garantiesiegel unverletzt sind. Im Falle weiterer Gewährleistungsansprüche oder Wartungsmaßnahmen während oder nach der Gewährleistungsperiode wenden Sie sich bitte an Ihren Händler.

VisioBraille GmbH übernimmt keine Haftung für eine andere als die im Handbuch beschriebene Verwendung des Gerätes.

Bei einer Reparatur oder Nachbesserung muss das Gerät im Originalkarton oder der Serviceverpackung zu VisioBraille GmbH geschickt werden.

Porto-, Verpackungs- und Versicherungskosten werden nicht von uns übernommen.

Es gelten unsere Allgemeinen Geschäftsbedingungen.

### <span id="page-23-0"></span>14 Wichtige Hinweise

**WARNUNG:** Nichtbeachtung der nachfolgenden Warnhinweise kann zum Erlöschen der Garantie führen. Außerdem besteht bei Nichtbeachtung die Gefahr der Beschädigung des Gerätes und der Verletzung von Personen.

Bitte überprüfen Sie vor der Inbetriebnahme des Gerätes den Verpackungsinhalt auf Vollständigkeit. Fehlende oder beschädigte Teile melden Sie bitte unverzüglich an den Lieferanten.

Bewahren Sie die Verpackung gut auf, um das Gerät bei einem späteren Transport oder im Falle einer Reparatur wieder fachgerecht verpacken zu können. Unsachgemäße Verpackung eingesandter Geräte kann zum Erlöschen der Garantie führen! Bei Bedarf schicken wir Ihnen eine Serviceverpackung zu.

Lesen Sie die Bedienungsanleitung und die Sicherheitshinweise vor der ersten Inbetriebnahme.

Das Gerät darf nur in Wohn- und Gewerberäumen betrieben werden. In medizinischen Einrichtungen darf dieses Gerät nur in Büroräumen verwendet werden.

Stellen Sie das Gerät nicht auf eine instabile oder wackelige Fläche. Das kann zum Sturz des Gerätes führen und dieses beschädigen oder den Anwender verletzen.

Wenn Ihnen die sichere Bedienung des Gerätes Schwierigkeiten bereitet, bemühen Sie sich bitte um Hilfe oder ziehen Sie Ihren Händler zu Rate.

Das Gerät darf nur in Betrieb genommen werden, wenn keine Schäden am Gerät oder dessen Zuleitungen erkennbar sind. Beschädigte Geräte dürfen nicht mit dem Stromnetz verbunden werden. Falls das Gerät auf irgendeine Weise nicht richtig zu funktionieren scheint, ziehen Sie das USB-Kabel aus der Gerätebuchse und nehmen baldmöglichst Kontakt zu Ihrem Händler auf.

Falls Sie seltsame Geräusche hören, bzw. Rauch oder einen anderen Geruch, der aus dem Gerät kommt, wahrnehmen, trennen Sie es ebenfalls vom USB-Kabel.

Versuchen Sie nicht, das Gerät selbst zu reparieren. Das Öffnen oder Beseitigen des Gehäuses kann zu Verletzungen und weiteren Beschädigungen des Gerätes führen.

Bitte verhindern Sie, dass Sand oder Staub in Kontakt mit dem Gerät kommen, da dies zu Fehlfunktionen führt und eine Reparatur unmöglich machen könnte.

Bedienen Sie das Gerät nur mit sauberen Händen.

Benutzen Sie das Gerät nicht an Orten, an denen starke Radiowellen oder andere Strahlungen ausgesendet werden. Halten Sie mindestens 30 cm Abstand zu Mobiltelefonen.

Benutzen Sie nur Original Zusatzgeräte, da der Gebrauch von anderen Zusatzgeräten das Gerät beschädigen und/oder die Sicherheit gefährden könnte.

Vermeiden Sie den Umgang mit Flüssigkeiten, Getränken und Speisen in der Nähe des Gerätes.

An folgenden Orten darf das Gerät weder benutzt noch aufbewahrt werden, da es dort beschädigt werden könnte:

- In der Sonne stehende Autos mit geschlossenen Fenstern.
- In direktem Sonnenlicht oder nahe von Heizlüftern, Heizkörpern, Öfen usw.
- An Orten mit starker Vibration, z. B. auf Waschmaschinen.
- An Orten mit starkem Magnetfeld, z. B. in der Nähe von Lautsprechern.
- An feuchten Orten (Badezimmer), im Wasser oder in der Nähe von Wasser.
- **Im Regen oder Schnee.**
- Benutzen oder lagern Sie das Gerät nicht unter 0°C oder über 40°C.
- Die Luftfeuchtigkeit sollte nicht unter 30% und nicht über 80% liegen.
- Vermeiden Sie Orte mit extremen oder schnellen Temperaturschwankungen.

Wenn Sie das Gerät aus kalter Umgebung in den Betriebsraum gebracht haben, kann Betauung auftreten (Kondensierende Luftfeuchtigkeit). Warten Sie, bis das Gerät Temperatur angeglichen hat und absolut trocken ist, bevor Sie es in Betrieb nehmen.

Trennen Sie die Verbindung zum Computer bevor Sie das Gerät reinigen.

Vermeiden Sie scharfe Reinigungs- und Putzmittel. Verwenden Sie keine flüssigen Reinigungsmittel. Nicht mit Wasser in Berührung bringen.

Benutzen Sie zum Entfernen von Schmutz und Staub bitte ein weiches, trockenes oder mit verdünntem neutralem Reinigungsmittel angefeuchtetes, keinesfalls nasses Tuch. Trocknen Sie dann die gesäuberten Stellen mit einem Tuch.

Führen Sie keine Gegenstände in die Öffnungen ein.

Benutzen Sie das Gerät nicht während eines Gewitters. Wir empfehlen, dass Sie Ihre elektronischen Geräte (z.B. Computer oder Notebooks) zum Schutz vor Spannungsspitzen, wie Sie unter anderem bei Gewittern auftreten können, an einem handelsüblichen Überspannungsschutz- oder Blitzschutzadapter zu betreiben. Diese sind im Elektrofachhandel auch in Form von Zwischensteckern oder Steckerleisten erhältlich. Bitte beachten Sie, dass diese Überspannungsschutzeinrichtung keinen 100%igen Schutz vor Blitzschlag und Überspannung bieten kann!

Fassen Sie das Gerät nicht mit nassen Händen an.

Versuchen Sie auf keinen Fall, das Gerät selbst zu reparieren, zu zerlegen oder zu modifizieren.

Falls Flüssigkeit oder Metallteile in das Gerät geraten sollten, ziehen Sie sofort das Verbindungskabel ab.

Ziehen Sie den Stecker nicht am Kabel.

Vermeiden Sie Stöße. Nicht werfen oder fallen lassen.

Reparaturen dürfen nur von der VisioBraille GmbH oder von der VisioBraille GmbH autorisierten Firmen durchgeführt werden.

#### **Hinweise zur Wartung und Pflege**

Vermeiden Sie Feuchtigkeit und Nässe.

Reinigen Sie das Gehäuse nur mit einem sauberen, trockenen Tuch. Verwenden Sie keine Reinigungs- oder Lösungsmittel.

Für eine intensive Reinigung wenden Sie sich bitte an VisioBraille GmbH oder Ihren Händler.

Bei großer Kälte und Frost ist das Gerät nicht funktionsfähig und muss langsam auf Raumtemperatur gebracht werden.

Vermeiden Sie mechanische Beschädigungen am Gehäuse oder am Zubehör.

## <span id="page-27-0"></span>15 Technische Daten

- 64 Brailleelemente mit Cursorrouting
- USB HID (Human Interface Device)
- 6 Displaytasten
- Reversibler USB Typ C Anschluss für PC
- Gehäuse Alu, gebürstet
- Gewicht: 620 g
- Abmessungen (BHT): 468 x 17 x 60 mm
- Stromversorgung/Kommunikation: über USB Kabel
- Stromaufnahme 100mA max.

# <span id="page-28-0"></span>16 Informationen zum Wiedereinsatz

#### **Wiedereinsatz / Installation:**

Die Geräte dürfen nur von der VisioBraille GmbH oder einem autorisiertem Unternehmen technisch überholt und aufbereitet werden. Ein Wiedereinsatz darf nur nach Reinigung und Desinfektion erfolgen.

#### **Besondere Hinweise zu Transport und Lagerung:**

Dieses Gerät darf aus sicherheitstechnischen Gründen nur in der vorgesehenen Originalverpackung oder der dafür vorgesehenen Serviceverpackung transportiert werden. Die Lagerung darf nur in geschlossenen und trockenen Räumen in der Original- oder Serviceverpackung erfolgen. Folgende Lager- und Transportbedingungen sind einzuhalten:

- Temperaturbereich -10 $\degree$  bis + 50 $\degree$  C
- Relative Luftfeuchtigkeit 30 % bis 80 %

**Warnhinweis:** Eine Verwendung anderer als die angegebenen Zubehörteile kann zu erhöhter Emission und /oder reduzierte Immunität führen.

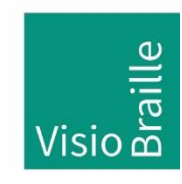

Hilfsmittel für Sehgeschädigte - Entwicklung - Produktion - Vertrieb

### **Hersteller:**

VisioBraille GmbH Oßmaritzer-Straße 4c D - 07745 Jena **Deutschland** 

#### **Vertrieb durch:**

VisioBraille GmbH Oßmaritzer-Straße 4c D - 07745 Jena **Deutschland** 

Tel.: +49 3641 2816-400 Fax: +49 3641 2816-416 E-Mail: info@visiobraille.de Internet: [www.visiobraille.de](http://www.visiobraille.de/)

Technische Änderungen und Irrtum vorbehalten